## **Support Bulletin Penmap Project Manager create template from existing**

GEOSPATIAL, January 2021

The following bulletin describes how to create a new template from an existing one.

Requires Penmap Project Manager equal or higher version 10.8.6.1456. Penmap Project Manager is available via Trimble Installation Manager.

## **Create a new template based on an exisng one**

To create a new template

- 1. select your **Trimble Connect Project** in Penmap Project Manager
- 2. go to **Settings**.

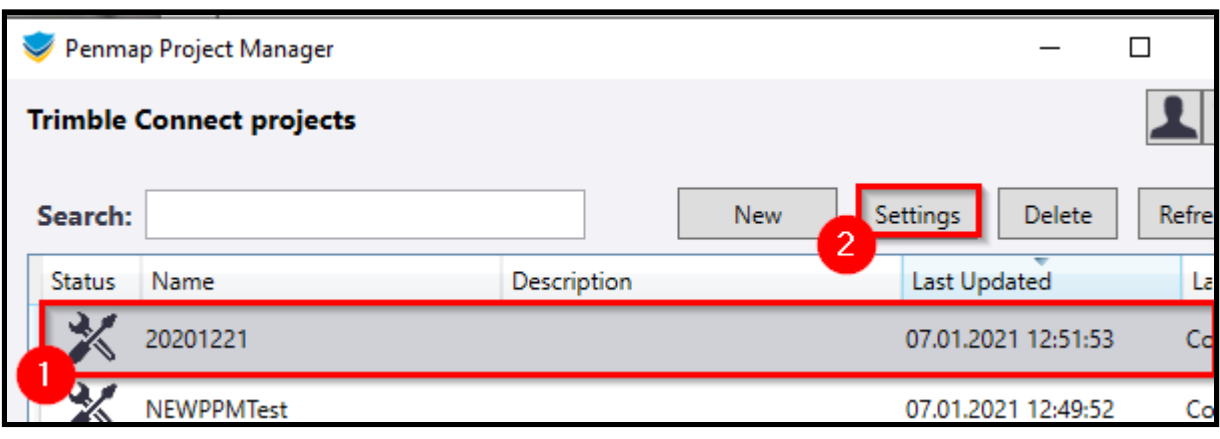

- 3. Select **Penmap Templates**
- 4. **Create**

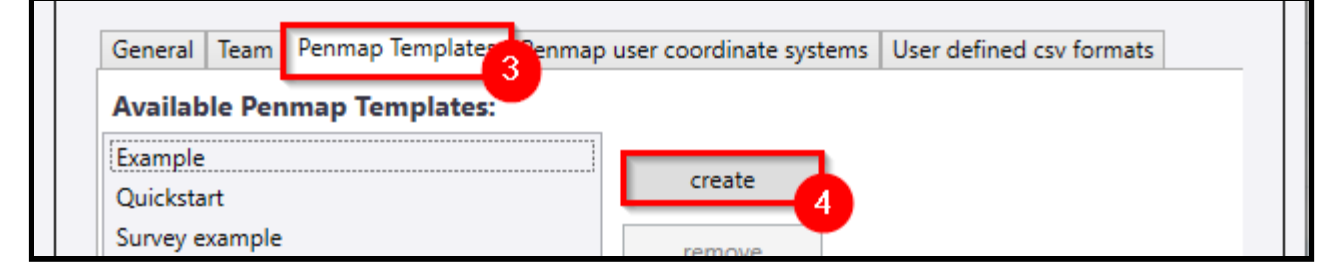

- 5. **Set the name** for the new template
- 6. **Select** the existing **template** which should be duplicated
- **7. Create**

https://geospatial.trimble.com **[www.trimble.com](http://www.trimble.com/)** 

© 2019, Trimble Inc. All rights reserved. Trimble, the Globe & Triangle logo,are trademarks of Trimble Inc., registered in the United States and in other countries. TMX-2050 is a trademark of Trimble Inc. All other trademarks are the property of their respective owners.

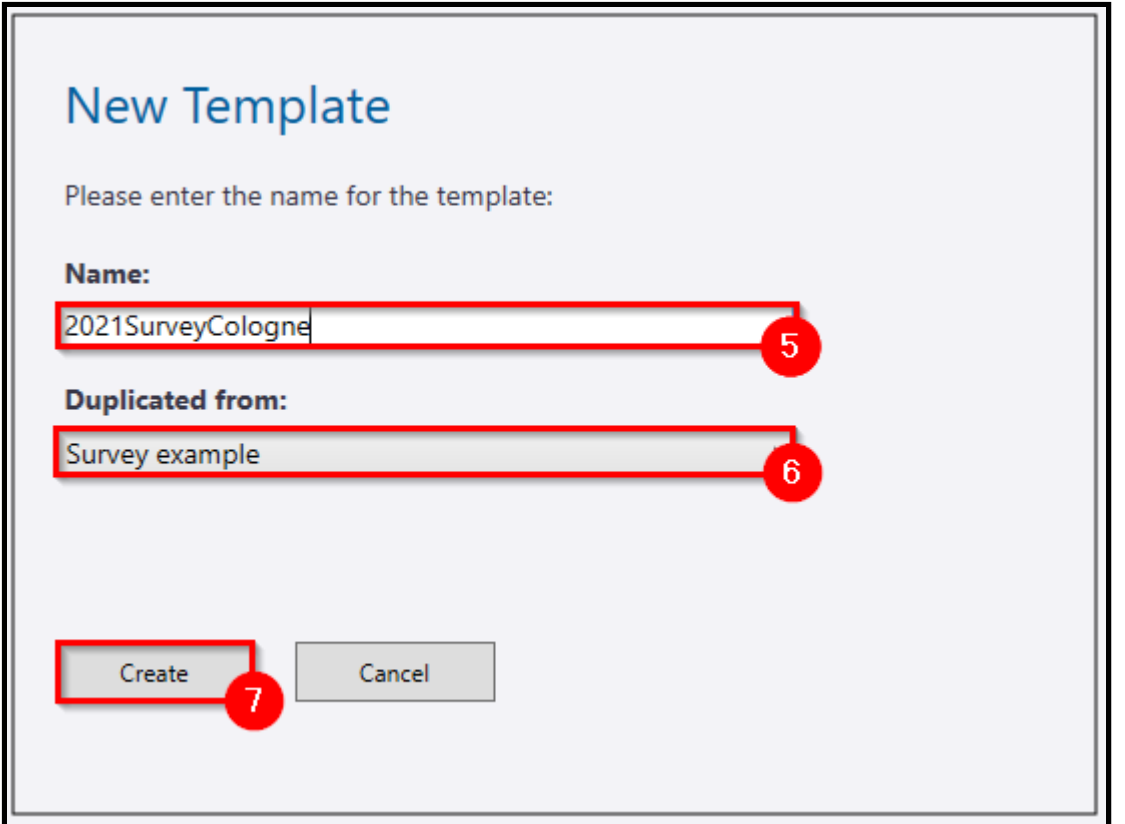

- 8. The iFeature Editor opens and it's possible to adjust your template as needed
- 9. save it with **OK**

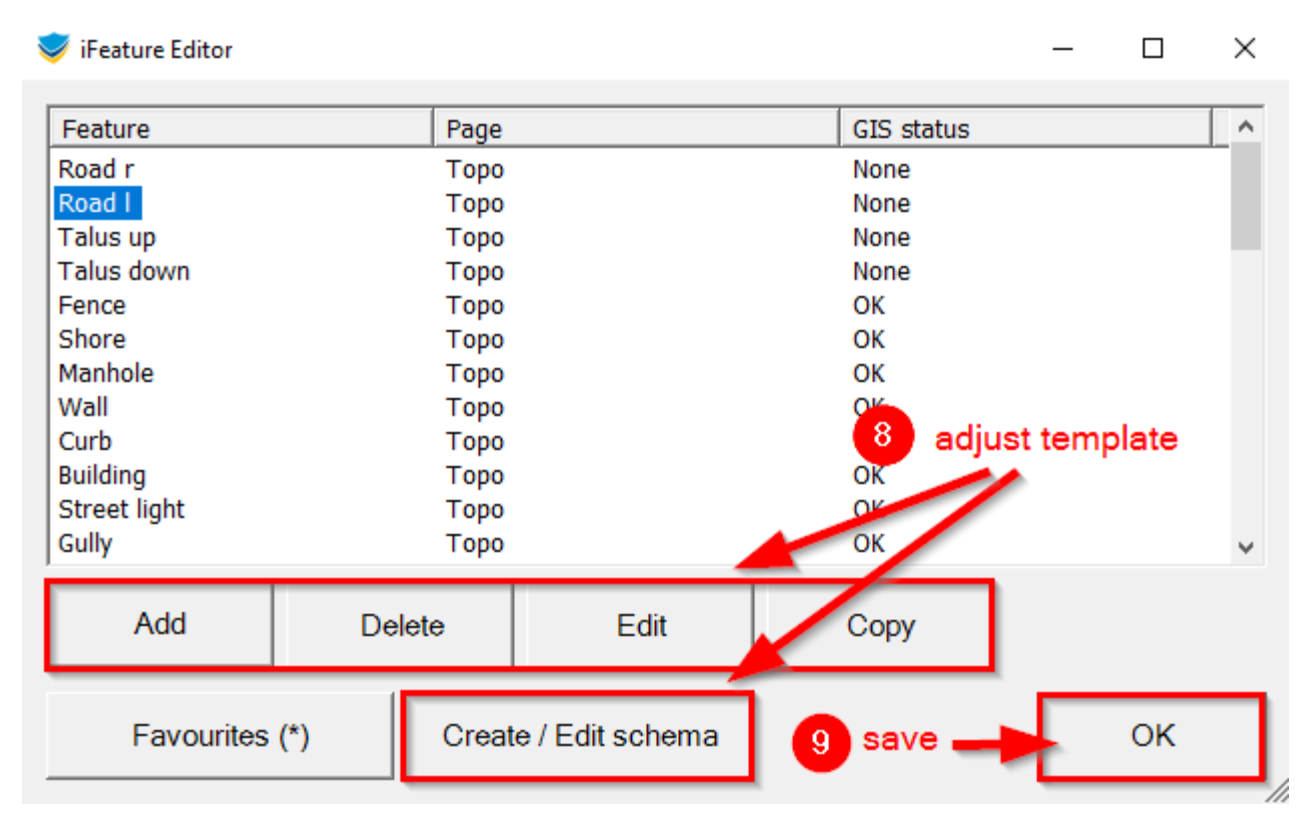

https://geospatial.trimble.com **[www.trimble.com](http://www.trimble.com/)** 

© 2019, Trimble Inc. All rights reserved. Trimble, the Globe & Triangle logo,are trademarks of Trimble Inc., registered in the United States and in other countries. TMX-2050 is a trademark of Trimble Inc. All other trademarks are the property of their respective owners.

10. The template is available now to create new projects from

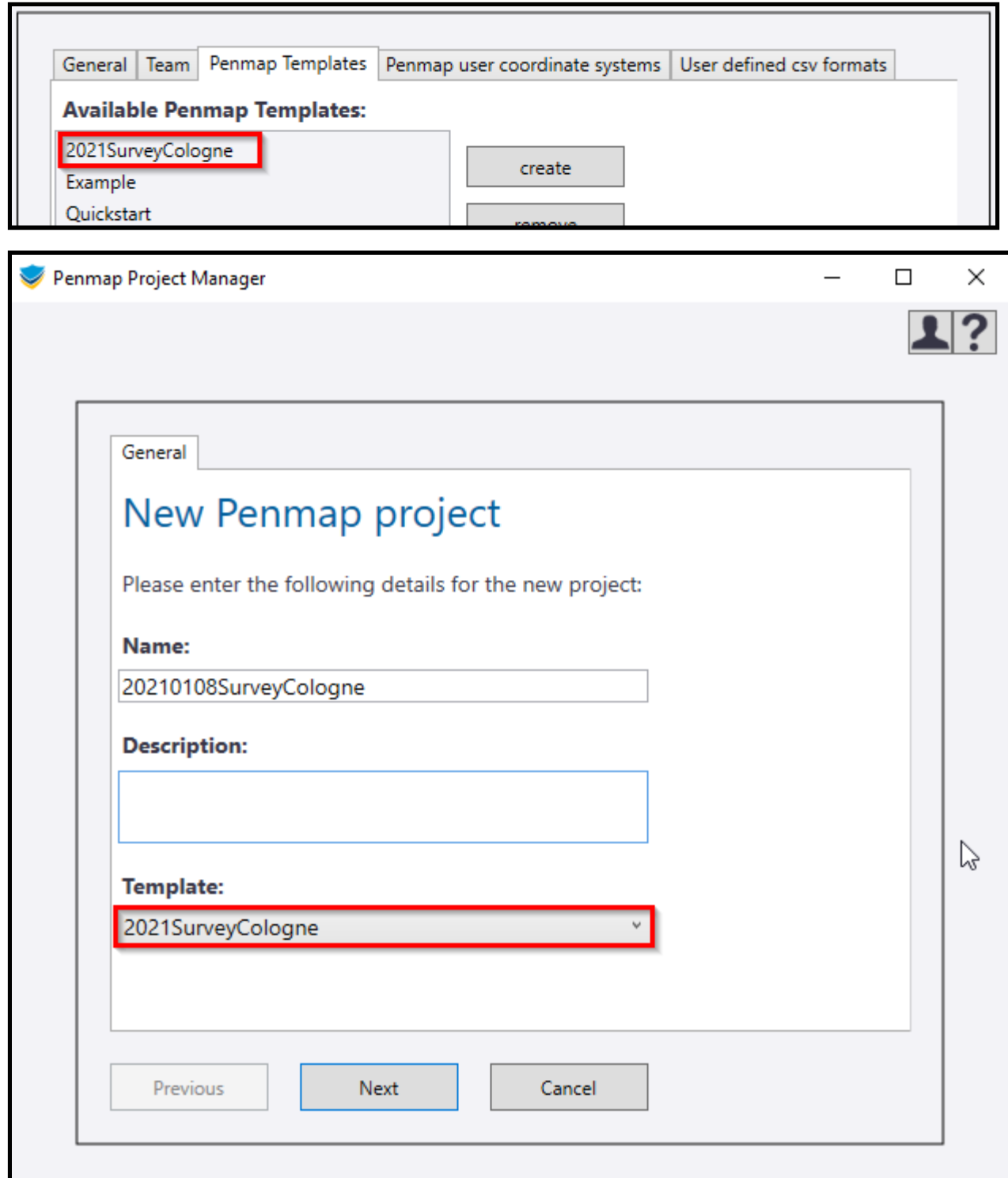

## **Contact**

For more information or questions contact the Trimble Penmap community.

https://community.trimble.com/groups/penmap-for-andriod

https://geospatial.trimble.com **[www.trimble.com](http://www.trimble.com/)** 

© 2019, Trimble Inc. All rights reserved. Trimble, the Globe & Triangle logo,are trademarks of Trimble Inc., registered in the United States and in other countries. TMX-2050 is a trademark of Trimble Inc. All other trademarks are the property of their respective owners.